## Windows7 无线网配置方法

我校无线网系统升级后,部分 Windows7 用户需配置无线网络参数。 0. 查看"管理无线网络", 如果已有 DLNU, 右键/属性修改各项参数如下。

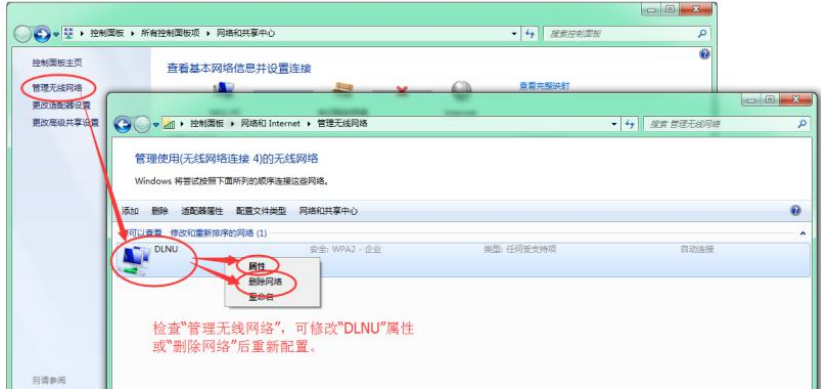

1. 查看"管理无线网络"没有 DLNU, "打开网络和共享中心", 并"设置新的连接或网络"。

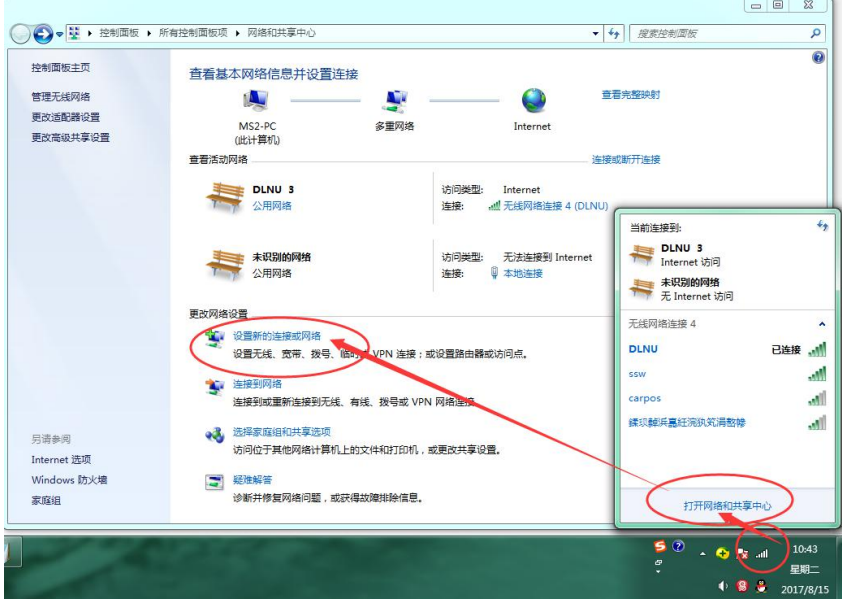

- 2. 在"设置新的连接或网络"中,点击"手动连接到无线网络"
- 3. 进行填写和配置

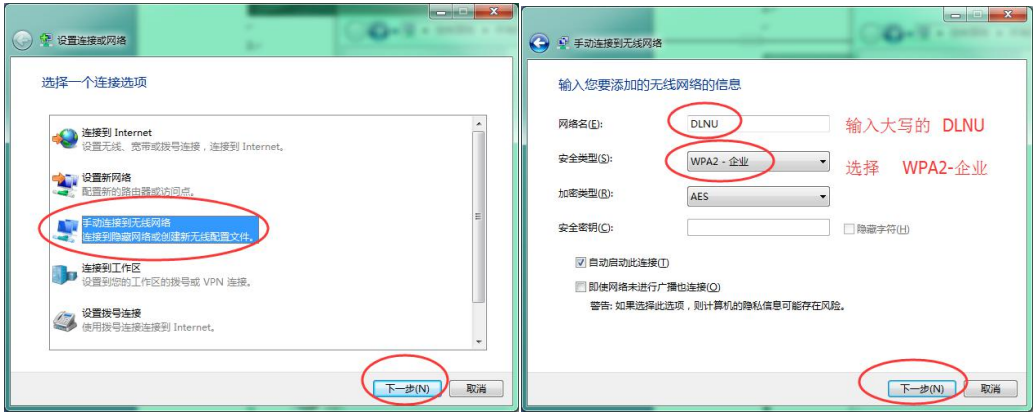

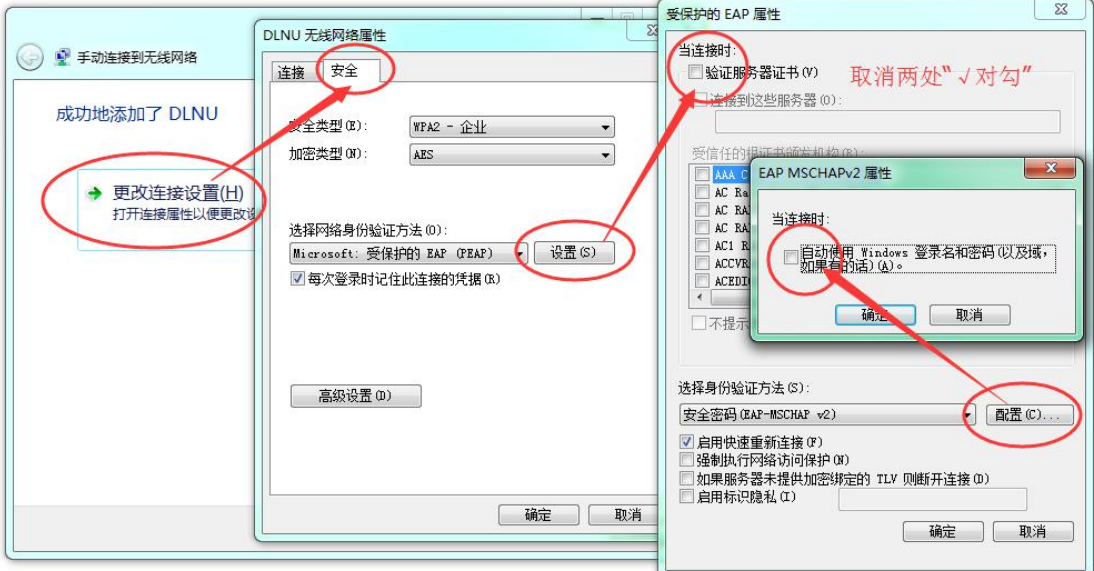

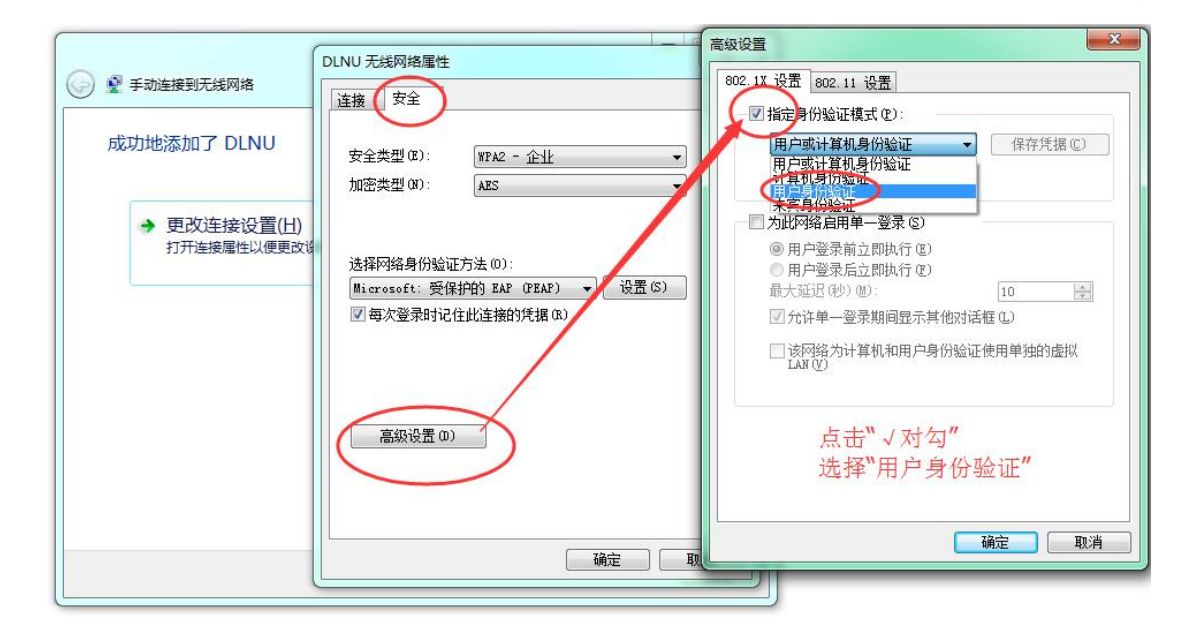

4.重启电脑,完成配置。连接 DLNU,输入用户名/密码上网。(参下图,检查配置是否正确)

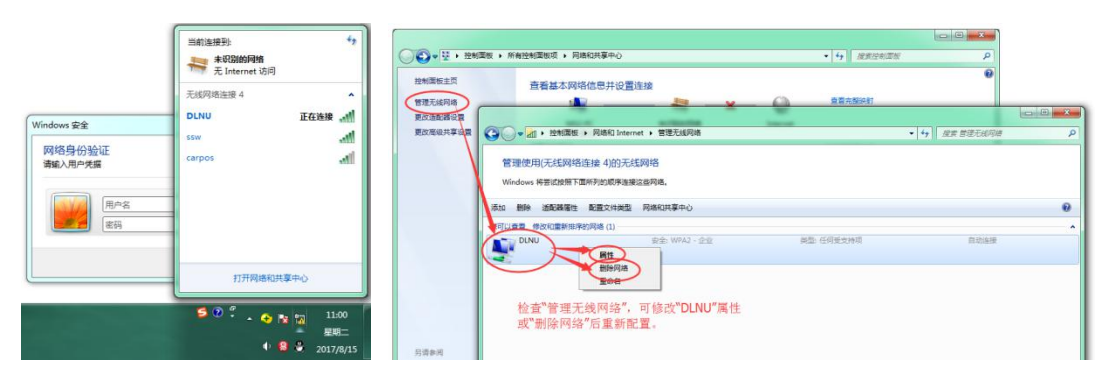